# LEVERAGE **The Newsletter of Tracker Suite® and TrackerOffice®**

# Tracker Suite 7.1 Released

*Offers powerful XML capabilities and new features, including configurable UI* 

**Tracker Suite 7.1**, the latest release of Automation Centre's Lotus Notes enterprise management system (web site: *www.TrackerSuite.com*), debuted at Lotusphere 2006.

Tracker Suite 7.1 offers major improvements in workflow through XML forms, more integration with WebSphere, a cleaner user interface and new features for most of the various modules. A free trial CD may be ordered at:

*www.TrackerSuite.com/RFI*

*continued on pg. 2*

# Tracker Suite 7.1 Wins Best Business Process Solution Award from Lotus Advisor

*Enterprise scope and WebSphere integration make Tracker Suite a winner*

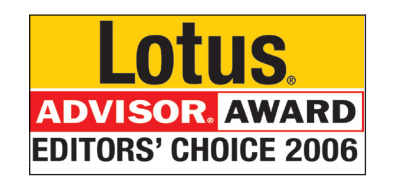

# Tracker Suite is the winner of

the 2006 Lotus Advisor Editor's Choice Award for Business Process Solutions.

Lotus Advisor magazine's panel of industry experts were at Lotusphere searching for useful and innovative products to help Lotus developers,

*continued on pg. 3*

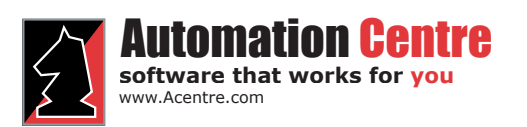

435 East 9th Street Tucson, AZ 85705 (520) 882 - 9287 **1**

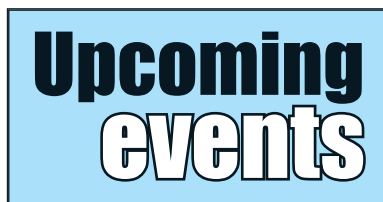

2004

APEX

WARDS Lotus **WINNER** 

.otus

**EDITORS' CHOICE 2006** 

**R.** AWARD

**Delivering Project Excellence Conference** June 5 - 7 Scottsdale, AZ www.DeliveringProjectExcellence.com

**PMI 2006** October 21 - 24 Seattle. WA www.PMI.org

**APEX'** 

 $e-P$ 

12 Years of Product Success!

Your Best Move for GroupWare Solutions!

**Include Project, Time, Expense and Purchasng** 

Time Tracker 1.0

**Tracker Suite 4.6** 

Tracker Suite 5 **Ready for the Web** 

**TrackerOffice Released!** 

**DataWarehouse Released** 

**Tracker Suite Goes XML** 

Outward facing Projects, Help Desk & CRM

**Tracker Suite 7.1** 

**XML Forms & Framework** 

**Response Doc Structure** 

**Tracker Suite 5.2** 

**Bizco Demo** 

**Tracker Suite 6** 

**Tracker Suite 7** 

**First Lotusphere appearance** 

Lotus411 People's Choice Winner!

1994

1997

1999

2000

2001

2003

2005

2006

# *Tracker 7.1 Release*

*continued from pg. 1*

The new features of Tracker Suite 7.1 include:

### **General upgrades**

Tracker Suite 7.1 includes new XML views and the ability to resize and sort columns on all XML forms.

### **Time Tracker**

- Now links to vacation calendar
- Time cards deemed deficient after processing can be unprocessed / reprocessed. •
- New billable feature: editable / non editable shaded lines •
- Reminders for specific time sheet
- Improved searching by project cost center and project manager
- Optional editing of billable column •
- Billable hours and ETC Totals •
- New daily reminders •

## **Purchase Tracker**

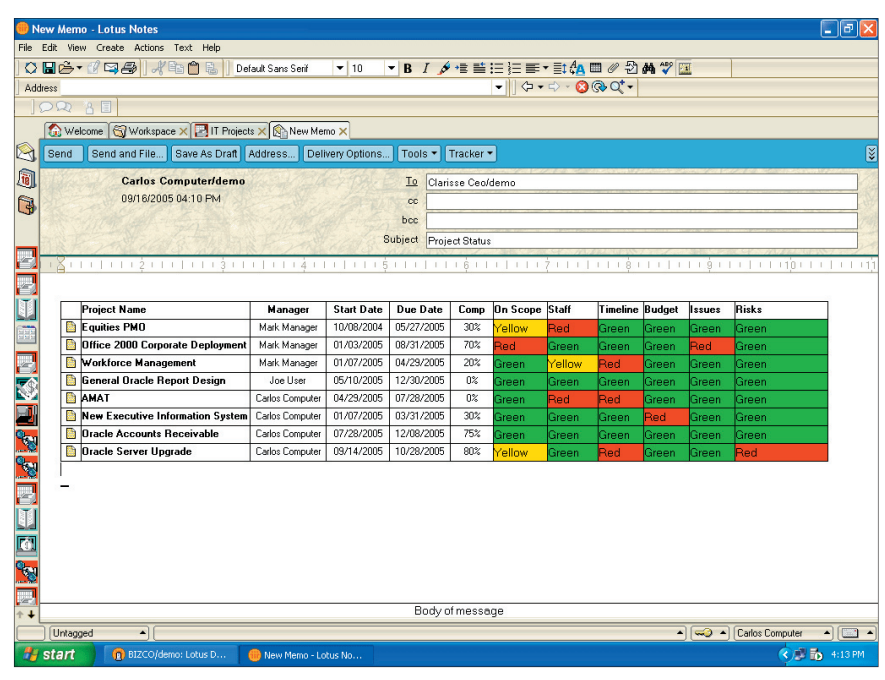

*Managers enjoy the ability to email the status of their project portfolio in Tracker Suite*

- Supports partial payments to vendor •
- Automatic generation of PO numbers •
- Cost centers / account codes controlled based on workflows or employee •
- Upgraded administration functions for resend, rerouting, disapproval and archiving •
- Tax and freight now •

distribute to each line item in reports

Copy Button – Allows copying the data from an existing purchase request •

### **Expense Tracker**

- Employee ID now in Header
- Warning and extra approval if daily limit is exceeded •

*continued on pg. 6*

# Adventures in the Paperwork Jungle

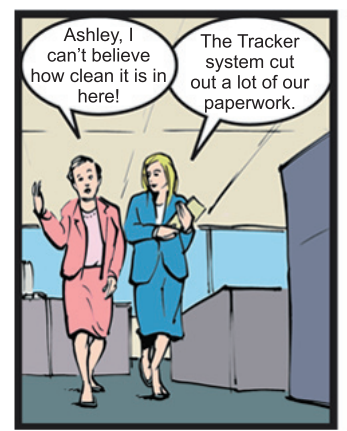

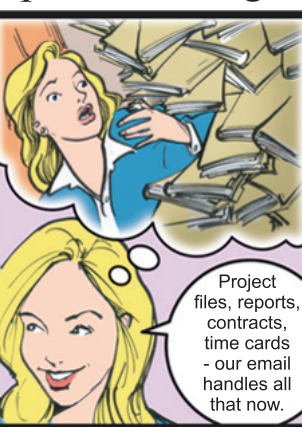

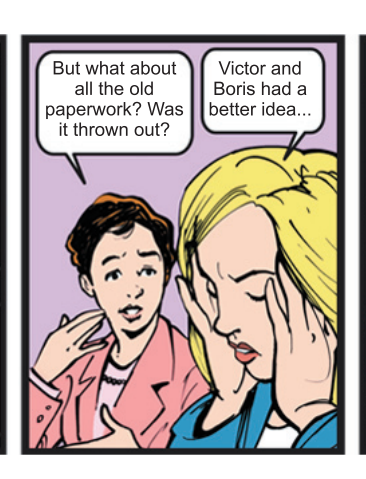

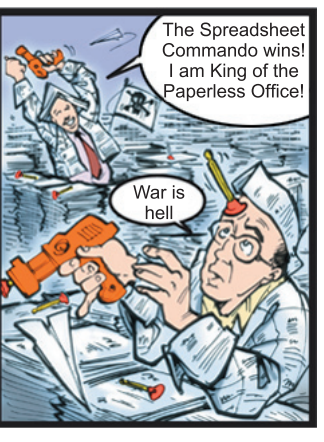

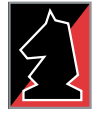

www.Acentre.com omation Centi **software that works for you** 435 East 9th Street Tucson, AZ 85705 (520) 882 - 9287 **2**

### *Lotus Advisor Award continued from pg. 1*

administrators, and users perform their jobs more easily and efficiently.

After evaluating many outstanding products, they selected their favorites for the Editors' Choice award.

Tracker Suite 7.1 was the winner of the Business Process: Solutions category.

### **Simplifying Your Business**

Tracker Suite was chosen because of its modular approach for enterprise management, as well as its ability to integrate with WebSphere.

*"The Award recognizes and celebrates strong tools and products for Lotus application architects, developers, and administrators."*

> *- John Hawkins Editorial Director Lotus Advisor Magazine*

"The editors of Lotus Advisor Magazine are pleased to acknowledge the notable achievement of Automation Centre with a 2006 Lotus Advisor Editors' Choice Award for its innovative product, Automation Centre Tracker Suite," said John Hawkins, Editorial Director, Lotus Advisor Magazine. "The Award recognizes and celebrates strong tools and products for

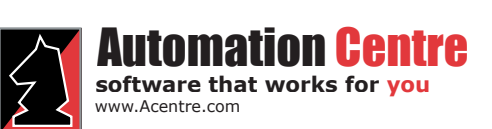

Lotus application architects, developers, and administrators."

Steven Birchfield was pleased with the win.

"It's great to start a Monday with a winner's notification for a contest, particularly from an established industry presence such as Lotus Advisor magazine," Mr. Birchfield said.

### **A Winning Record**

Automation Centre's Tracker Suite was also a finalist in the 2002 Lotus Advisor Reader's Choice Awards. Tracker Suite has gathered other awards from

# *Tracker Tip*

*What is the easiest way to change cost center codes for a large group of employees?*

the Lotus Notes community, including consecutive wins of the ePro Magazine Apex Award for both 2003 & 2004. $\cdot$ 

## Lotus Notes Factoid

The original concept which led to the development of Lotus Notes / Domino was a mainframe solution developed over 33 years ago.

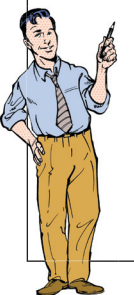

PLATO Notes, released by the Computer-based Education Research Laboratory (CERL) in 1973, was used to tag a bug report with the user's ID and the date and to make the file secure so that other users couldn't delete it.

Use the "Utilities" button in Personnel Tracker. Select the personnel you wish to update, click the Utilities button, and select the change you would like to make, whether that is updating cost centers, changing billing, time or expense report settings, locations or more. ❖

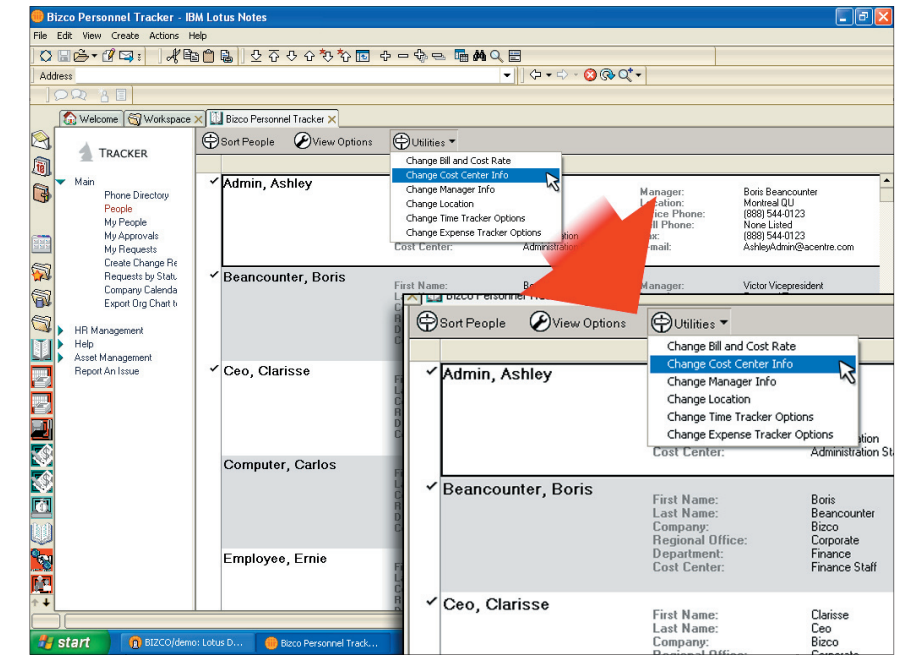

435 East 9th Street Tucson, AZ 85705 (520) 882 - 9287

# How to Improve Your Help Desk **Services**

*Get more out of Support Tracker*

Support Tracker offers a comprehensive means of managing your help desk services with its automatic routing of support tickets, escalation and reporting functions. But are you leveraging all of those abilities? Here are 6 ways you can ensure your help desk services are running as efficiently as possible.

### **"You've Got Mail!"**

Streamline your reporting process with email addresses configured for Support Tracker, which can route incoming emails into support queues. Using our Bizco cast as an example, if Joe User was experiencing a spotty network connection while working remotely, he would email his problem to *networkproblem@Bizco.com*.

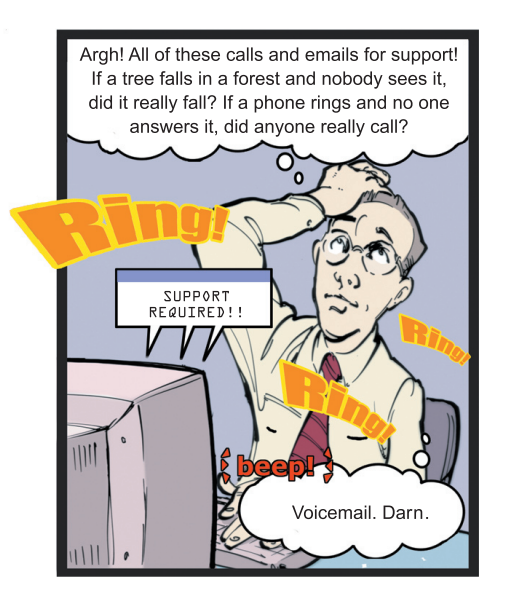

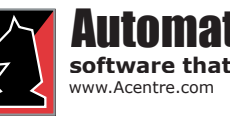

mation <del>Ce</del>n **software that works for you**

**Tracker Data Wareh** se Home Page - Microsoft Internet Exploi GBack · ○ · × 2 ☆ P Search ★Favortes → 2 · 2 回 · ■ 13 名 http://datawarehouse/  $\vee$   $\rightarrow$  Go nks **a** Customize Links **a** Free Hot me to the Farm Family Web Portal (2) Windows 12 Windows Marketplace (3) Windows Media (3) Snapshot Marquee (3) S Search Web ... B + H + B Mail + W My Yahoo! & Games + 6 NCAA Hoops + 1 Music + 8 Answers + MAdobe - Y! - 2- $2$  Help Tracker DataWarehouse: OCE 3 Report ÷. Open Printable Version Select Date Range:<br>From: 1/1/2005 | To: 3/28/2006 | OR | Last Month  $\vee$  Requery Save New Report Settings | Save as HTML Report | Save in "My Reports" Years  $\sqrt{x}$  Months<br> $\boxminus$  2005  $\boxplus$  Jan Closed/Esc $\frac{\%}{15}$  25.9% Closed/Not Esc  $\frac{96}{12}$  19.4% Tickets %<br>22 29.3%<br>11 14.7% Category<br>Customer Support New Tickets %<br>75 68.2%<br>10 9.1% Closed  $\begin{array}{c} 40 \\ 5 \end{array}$  $\begin{array}{ccc} 40 & 66.6\% \\ 5 & 8.4\% \\ 10 & 16.6\% \\ 5 & 8.4\% \end{array}$  $\begin{array}{ccc} 75 & 68.2\% \\ 10 & 9.1\% \\ 15 & 13.6\% \\ 10 & 9.1\% \\ \end{array}$ 30 51.7%  $18$ 11 14.7% Data Warehouse<br>Internal IT and Phones  $\begin{array}{r} 18 \qquad 29\% \\ 11 \qquad 17.7\% \end{array}$  $5$   $8.6\%$ <br>8  $13.8\%$ 19 25.3%<br>23 30.6% Pre Sale:  $\overline{21}$ 33.9% Grand Total  $60 - 100\%$  $110 - 100\%$  $58 - 100\%$  $62$ 100%  $\frac{1}{62}$  $rac{1}{92}$ 100%  $\frac{1}{75}$ 100% ...<br>Vumber of Open Support Tickets (daily change) 54 NC .... **O** Trusted si

*Open / Closed / Escalated Ticket Reports*

The email would automatically be created as a ticket in the network support queue.

### **Copy It**

One of the new features of Support Tracker is the ability to paste emails directly into tickets, as tickets themselves and as responses to ticket emails. In Support Tracker 7.1, all materials are response documents, creating a highly flexible and efficient work environment.

For example, right click and copy an email from the flat view of your Inbox. Open Support Tracker and in the ticket view, right-click and paste. A dialog box will appear, asking whether to create a new ticket from the email, to paste the email as a response document, or as a simple paste.

If you create a new ticket from the email, a new ticket will ap-

> 435 East 9th Street Tucson, AZ 85705 (520) 882 - 9287

pear – the subject and body of the email populating the ticket content.

If you paste it as a response to a ticket, the email attaches to that ticket. In addition, the pasted email will join a doclink thread that is accessible from within the ticket or from the other filed messages.

## **Keep It Together...**

Organize and track your efforts. Instead of backtracking through your emails for messages, To Do lists for action items, or personal notes for phone calls and discussions about a ticket, keep it all in Support Tracker. Select the ticket in question and select Ticket Actions, and from the dialog box that opens, choose from action items, discussions, emails, notes or tasks. Any item created this way is attached to

*continued on pg. 5*

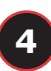

| Support Request: JU005C9983 - IBM Lotus Notes<br>⊪                                                                   |                                                                                                    |
|----------------------------------------------------------------------------------------------------|----------------------------------------------------------------------------------------------------|
| File Edit View Create Actions Help                                                                                   |                                                                                                    |
| ○日序▼17日   北輪白島   쥬오쇼 상황합園 ☆ - ☆ - ☆ 40 局                                                                             |                                                                                                    |
| Address                                                                                                    | $\bullet \  \diamondsuit \bullet \bullet \diamondsuit \cdot \mathbf{\Omega} \otimes \mathbf{\Omega}^* \bullet$                |
| OQ 80                                                                                                    |                                                                                                    |
| Welcome   Workspace X   Bizco Support Tracker X   Support Request: JU005C9983 X                                      |                                                                                                    |
| g<br><b>8</b> Close <b><i>D</i></b> Edit <b>&amp;</b> Ticket Actions • <b>&amp;</b> View                             |                                                                                                    |
| Accept<br>q<br><b>REQUEST DETAILS</b><br>Assign/Reassign                                                             | <b>REQUEST HISTORY</b><br><b>JU005C9983</b>                                                                                   |
| G<br>Decline/Unassign<br>Ųо<br>Escalate<br>Requestor ID:<br>ø                                                        | Name:<br>Joe User                                                                                                    |
| Notify<br>lα<br>Category:<br>ø<br><b>Undate Status Notes</b>                                                         | Company:<br><b>Bizco</b><br>Email Address:<br><b>Joe User</b>                                                                 |
| m<br>W<br>Request Type:<br>ø<br>Mark Complete                                                                        | Phone:<br>(212) 555-1212<br><b>Division:</b><br>Products<br>Department:<br>Engineering                                        |
| W<br>lα<br>Quick Close By Category<br>Queue;<br>ø<br>Ouick Close By Request Type                                     | Cost Center:<br><b>Support Staff</b><br>Location:<br>Alexandria VA                                                            |
| Γc<br>6<br>Service Type:<br>ø<br>New Action Item                                                                     | Request Status:<br>Assigned To:<br>Unassigned<br>None Listed<br>signed<br>None Listed                                         |
| N <sub>c</sub><br>ø<br>Source:<br>q<br>New Email                                                                     | $\overline{\mathbf{x}}$<br><b>Project Tracker</b><br>on Level:<br>None Listed                                                 |
| New Note<br>Asset<br>New Discussion                                                                                  | mpleted:<br>None Listed<br>Select a Project Tracker<br>OK.<br>ed By:<br>None Listed                                           |
| $\overline{3}$<br>New FAO Based on Ticket<br>Priority:                                                               | <b>Bizco IT Project Tracker</b><br>ion Type: None Listed                                                                      |
| New Task from Ticket                                                                                                 | <b>Bizco Customer Project Tracker</b><br>Cancel<br><b>Bizco Project Tracker</b>                                               |
| ١Ķ<br>New Project From Ticket                                                                                        |                                                                                                    |
| 国家公司国内公司<br>Description Rich Text History   Notes   Custom                                                           |                                                                                                    |
| Their application is breaking during the data import. I've included a screenshot of the error message that gets kick |                                                                                                    |
|                                                                                                    |                                                                                                    |
| <b>Projects</b>                                                                                                    | ×                                                                                                    |
|                                                                                                    | Please select a project to assign task to.                                                                                    |
|                                                                                                    | <b>DK</b>                                                                                                    |
|                                                                                                    | 0031239 - Department of Agriculture<br>ADMIN - Adn<br>Cancel                                                                  |
|                                                                                                    | 03701308 - State Dept of Social Services 2003<br>ADMIN - Adn<br>03801312 - Department of Natural Resources 2<br>FIN - Finance |
| <b>REA</b>                                                                                                    | 987654321 - Group Benefits<br>FIN - Finance                                                                                   |
|                                                                                                    | ASCHOOL - School System Audit<br>ADMIN - Adn<br>CBI - Craio Brannick Instal                                                   |
| $\blacksquare$                                                                                                    |                                                                                                    |
|                                                                                                    | $\blacktriangleright$<br><b>Carlos Computer</b><br>$\blacksquare$ $\blacksquare$                                              |
| <b>◆ ● 2<sup>01</sup> d</b> 10:07 AM<br><b>H</b> start<br>D BIZCO/demo: Lotus D<br>Support Request: JU               |                                                                                                    |
|                                                                                                    |                                                                                                    |

*Converting Support Tickets to Tasks*

**Work Smarter – Unify your Projects and Help Desk** If you have a ticket which is identified as a worthwhile project, instead of reinventing

#### *Improve Your Help Desk continued from pg. 4*

the ticket.

#### **... and Keep It Moving**

Configure Service Level Agreements and Request Type profiles to ensure that incoming tickets are sent to the right department, that notifications are sent to the right people, and that there is a defined escalation - action structure for issues.

Utilize the Average Closure Times, Overdue Responses and Overdue Tickets views to identify and correct problem areas in your support services.

In addition to the views available in Support Tracker, the Tracker Data Warehouse provides a variety of reports such as support ticket pies. It also offers a report editor to create new, customized help desk reports as needed.

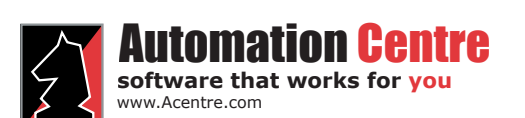

435 East 9th Street Tucson, AZ 85705 (520) 882 - 9287

the wheel and creating a project for it, simply select it, and select *Ticket Actions- > New Project from Ticket*. A dialog box will appear with the available project repositories to create the project in. After selecting the repository, a new project will be created, its type and objective based on the ticket's request type and information. The content of the ticket will be filed within the project definition, along with a doclink to the originating ticket in Support Tracker. The originating ticket is automatically closed and marked "Turned into Project".

Similarly, if a support ticket is identified as a project task, select *Ticket Actions -> New Task from Ticket*. In the dialog boxes which follow, select the project repository and project to create the task for. Once created, the

*continued on pg. 6*

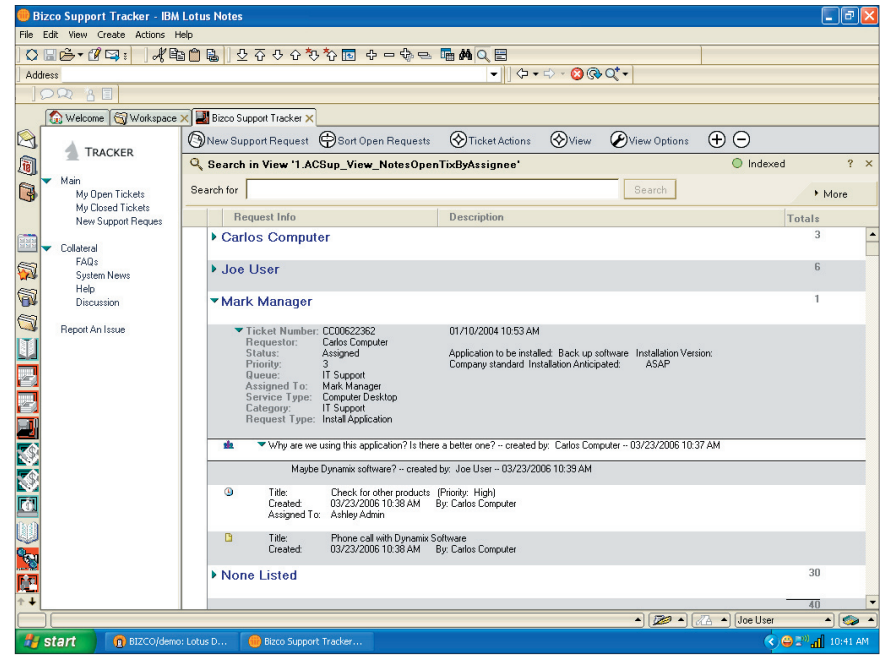

*Nested Response Documents in Support Tracker*

### *Tracker 7.1 Release continued from pg. 2*

- Highlighted exception rows •
- File attachments with reports •
- Negative amounts allowed

### **Project Tracker**

- Create a new status report based on the last saved report
- Projects can be unarchived more easily
- Supports multiple budgets and budget periods •
- Check-in / check-out and versioning on documents
- Completion date for Project Logs
- Improved notifications to project staff
- New "Pick Button" for Org Structure
- Labels for custom fields
- Outward Collaboration
- Interface • Project team members receive "Welcome to
- Project" email
- Can copy an entire project into a new project
- More integration with Microsoft Project: export entire list of resources, view available free time on tasks, ability to log fixed price line items and more

#### **Support Tracker**

- Follow up dates
- Threaded views
- Paste emails into support tickets
- Email from Support Tracker
- Ticket aging •
- Open, Closed, Escalated

# Automation Centre

**SOILWATE LITAL WOTKS TOF YOU** (520) 882 - 928 /<br>www.Acentre.com **6 software that works for you**

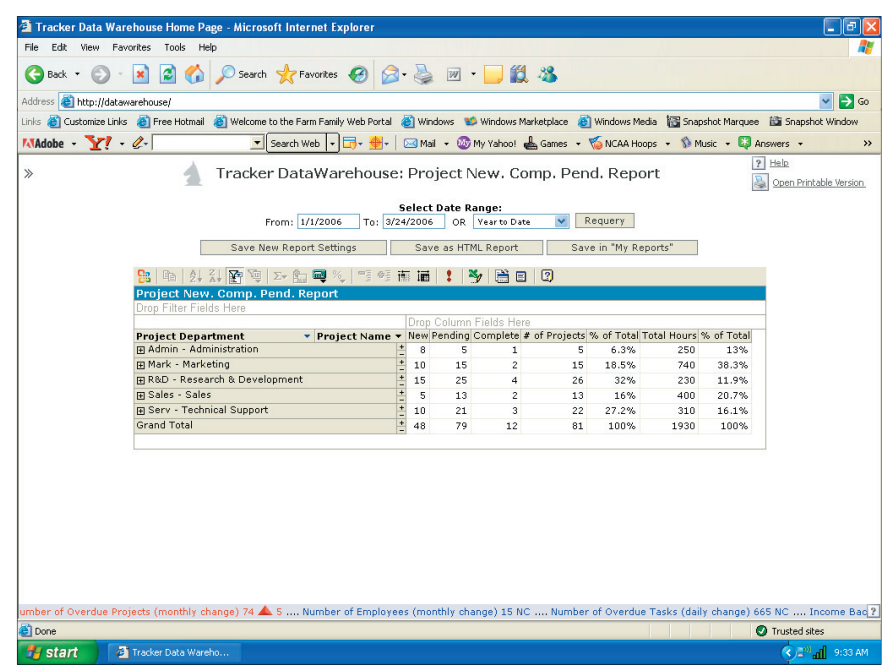

*New and Completed Project Reports*

- Create new projects and project tasks from tickets •
- Integration with Customer Tracker and integration with workflow roles •

#### **Data Warehouse**

- Improved Help editor •
- Other Reports Section •
- Budget Hours and Actual Hours on Task List •
- New Asset List report
- Resource Portfolio Reports •
- Invoicing prep and invoicing •
- Faster Activity Ledger •

### **HR**

- HR Change Request from HR
- Vacation Outline in Time **Tracker**
- Export org chart to Visio •
- Export phone list to Excel •
- Account codes •
- Vacation Request for others •
- Archive and re-activate from terminations view •

435 East 9th Street Tucson, AZ 85705 (520) 882 - 9287

Salary Export to Excel (Encrypted fields) $\ddot{\bullet}$ •

#### *Improve Your Help Desk continued from pg. 5*

task is populated with information from the ticket, with a doclink to the originating ticket created. The originating ticket is closed and marked "Turned into Task".

### **Leverage Your Success**

Transform the information from your successfully closed support tickets into knowledge the entire organization can use. Select a ticket that appears to be common or potentially recurring and from the Action Bar at the top of the Portal window, select *Ticket Actions -> Convert to FAQ*. This will paste the ticket in a Web accessible FAQ for future reference by all users.

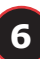

New Product: Asset Tracker

In response to customer demand, Automation Centre has created a new asset management module, entitled Asset Tracker.

One of the new tools included in Asset Tracker is the Survey function. With the click of a button, managers can email a Survey form to all the users in their organization. When the email is opened by the recipient, the Survey automatically detects all of the applications on the recipient's computer and populates itself. The recipient also reports the other various assets in their possession, from security codes to Blackberry® devices, furniture to IP addresses. Once

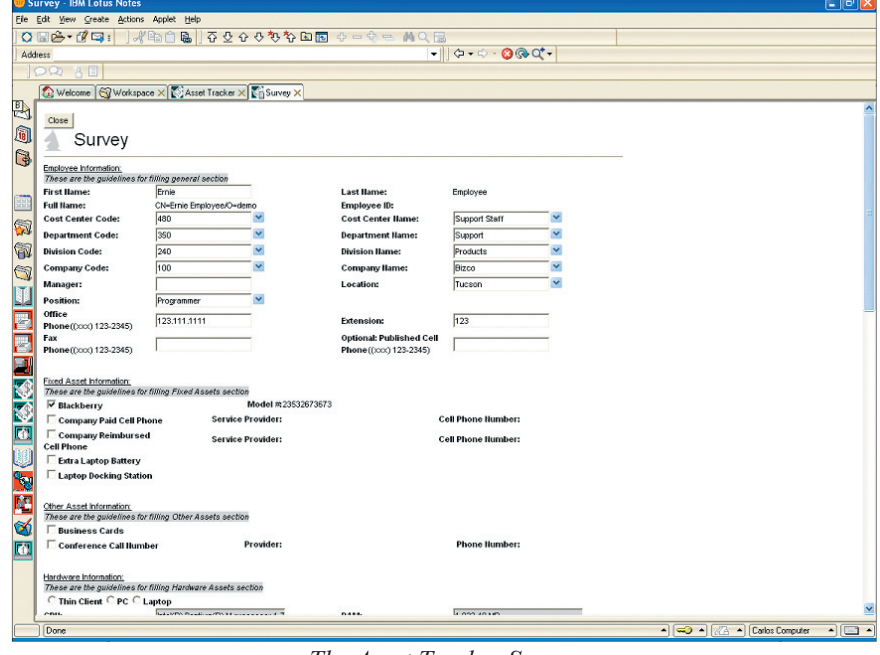

*Extra!*

*The Asset Tracker Survey*

returned, the Survey items reported are automatically input into Asset Tracker. The Survey feature helps organizations to quickly begin cataloging the numerous unidentified, untracked and often expensive assets that have accumulated over the course of time.

Other management and tracking functions offered by Asset Tracker include:

- Depreciation tracking
- Functions for asset deployment and collection
- Integration with Purchase Tracker for a streamlined and secure transitioning of received purchases into the asset pool
- Integration with Personnel Tracker for simplified employee provisioning upon hire, as well as collection upon employee departure. •
- Integration with Support Tracker to better manage help desk services

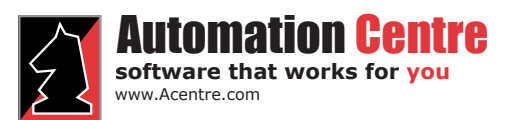

435 East 9th Street Tucson, AZ 85705 (520) 882 - 9287